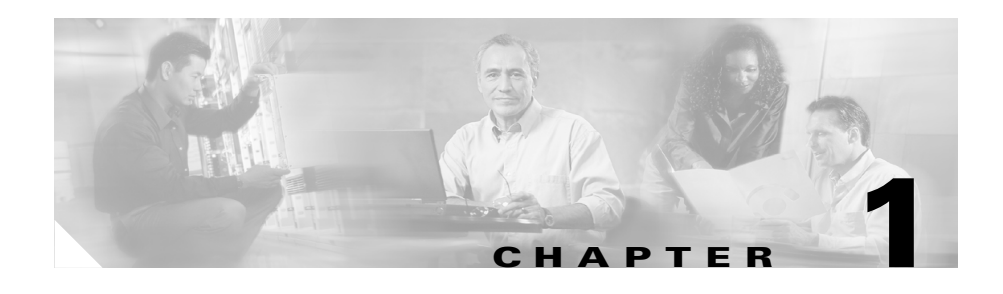

# **An Overview of Cisco MobilityManager**

This chapter describes Cisco MobilityManager and includes these sections:

- **•** [Cisco MobilityManager Solution, page 1-3](#page-2-0)
- **•** [Key Features and Benefits, page 1-4](#page-3-0)
- **•** [Use Case Examples, page 1-5](#page-4-0)
- Compatibility with Cisco CallManager and Related Devices and Services, [page 1-7](#page-6-0)
- **•** [Administrative Web Interface, page 1-9](#page-8-0)
- **•** [Where to Find More Information, page 1-12](#page-11-0)

L

H.

# <span id="page-1-0"></span>**Definitions**

[Table 1-1](#page-1-0) lists definitions of important terms used in this guide.

| Term                   | <b>Definition</b>                                                                                                    |
|------------------------|----------------------------------------------------------------------------------------------------|
| Caller ID              | Phone number that appears on the display of the receiving<br>phone when a call is made from the remote destination.                                                                                                    |
| Group                  | Record that ties together a set of phone lines and remote<br>destinations for the user. Identified by Group ID. Currently one<br>group can be added per user.                                                                           |
| Line<br>appearance     | Desktop phone line or extension for the user. Identified by line<br>number. Currently one line appearance can be added per user.                                                                                                    |
| Mobile<br>Connect      | Set of features that enables users to manage business calls using<br>a single phone number and pick up in-progress calls on the<br>desktop phone and cellular phone. Mobile Connect features are<br>supported by Cisco MobilityManager. |
| Mobile Voice<br>Access | An integrated voice response (IVR) system used to initiate<br>Mobile Connect calls and to activate or deactivate Mobile<br>Connect capabilities.                                                                                        |
| Remote<br>destination  | Cellular phones that are available for Mobile Connect<br>responses and pickup, plus other phones that are used to reach<br>Mobile Voice Access.                                                                                         |
| User Profile           | Set of records that defines a user account, identified by Mobile<br>Voice Access User ID. The group, line appearance, and remote<br>destinations are part of the user profile.                                                          |

*Table 1-1 Terms and Definitions*

a ka

H

# <span id="page-2-0"></span>**Cisco MobilityManager Solution**

Cisco MobilityManager is an enterprise application server that provides Mobile Connect functionality in conjunction with Cisco CallManager, Unity, and other IP communications applications. Mobile Connect refers to the set of features that includes the ability to answer incoming calls on the desktop phone or cellular phone, to pick up in-progress calls on the desktop phone or cellular phone without losing the connection, and to originate enterprise calls from the cellular phone.

Together with Cisco CallManager, Cisco MobilityManager controls call routing and device mobility between enterprise desktop IP phones and cellular and other remote phones. Cisco MobilityManager is provided as a software application on compatible Cisco servers. A web interface is available for administrative access and for users to administer their person profiles.

Cisco MobilityManager is part of Cisco AVVID (Architecture for Voice, Video and Integrated Data) and is compatible with enterprise public service telephone network (PSTN), WAN, LAN, and wireless LAN infrastructures.

The following components are required to implement the full Cisco MobilityManager solution:

- **•** Voice-enabled IP network, including LAN and PSTN voice gateways
- **•** Enterprise CPE-based IP telephony and messaging system, including Cisco CallManager, Cisco Unity voice mail applications, and Cisco IP Phone 79xx Series
- **•** Cisco MobilityManager
- Existing cellular phones devices and other remote phone endpoints

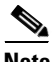

**Note** Existing cellular phones can be used with the Cisco MobilityManager with no modification to the cellular phones or cellular network. Code Division Multiple Access (CDMA) and Global System for Mobile Communications (GSM) cellular phones are compatible with the Cisco MobilityManager.

#### **Related Topics**

- **•** [Key Features and Benefits, page 1-4](#page-3-0)
- **•** [Use Case Examples, page 1-5](#page-4-0)
- **•** [Administrative Web Interface, page 1-9](#page-8-0)

• [Where to Find More Information, page 1-12](#page-11-0)

### <span id="page-3-0"></span>**Key Features and Benefits**

The Cisco MobilityManager enables more flexible management of enterprise and cellular telephone communications and provides these benefits:

- **•** Simultaneous desktop ringing—Incoming calls ring simultaneously on the IP phone extension and the designated mobile handset.When the user answers one line, the unanswered line automatically stops ringing. Users can choose the preferred device each time a call comes in.
- **•** Desktop call pickup—Users can switch between desktop phone and cellular phone during an active call without losing the connection. Based on the needs of the moment, they can take advantage of the reliability of the wired office phone or the mobility of the cellular phone.
- **•** Single enterprise voice mailbox—The enterprise voice mail box can serve as single, consolidated voicemail box for all business, including calls to the desktop or configured remote devices. Incoming callers have a predictable means of contacting employees and less time is required for users to check multiple voice mail systems.
- **•** System remote access—A user's cellular phone can initiate calls as if it were a local IP PBX extension. User-initiated calls can take advantage of local voice gateways and WAN trunking, and the enterprise can track employee call initiation.
- **•** Allowed Caller and Blocked Caller filters—Users can restrict the set of callers that cause a designated remote destination to ring on an incoming call (Allowed Caller filter) or for which the remote destinations do *not* ring on an incoming call (Blocked Caller filter).
- Caller ID—Caller ID is preserved and displayed on all calls. Users can take advantage of Mobile Connect with no loss of expected IP phone features.
- Remote on/off control—Users can turn their mobility features on or off from the cellular phone using Mobile Voice Access or from the user configuration pages, assuring flexibility in how mobility is managed.
- **•** Call tracing—Detailed Mobile Connect calls are logged, providing information to help the enterprise optimize trunk usage and debug connection problems.

**•** Security and privacy for Mobile Connect calls—During an active Mobile Connect call, the associated desktop IP phone is secured. Access to the call from the desktop is eliminated as soon as the cellular connection becomes active, precluding the possibility of an unauthorized person listening in on the call that is bridged to the cellular phone.

#### **Related Topics**

- [Cisco MobilityManager Solution, page 1-3](#page-2-0)
- **•** [Use Case Examples, page 1-5](#page-4-0)
- [Administrative Web Interface, page 1-9](#page-8-0)
- [Where to Find More Information, page 1-12](#page-11-0)

### <span id="page-4-0"></span>**Use Case Examples**

Cisco MobilityManager supports these use cases:

- **•** Receiving an outside call on desk or cellular phone—An outside caller dials the user's desktop extension. The desktop phone and cellular phone ring simultaneously. When the user answers one of the phones, the other phone stops from a desktop telephone to a cellular phone—The user can switch from the desktop phone to cellular phone during a call without losing the connection. Switching is supported for incoming and outgoing calls.
- **•** Moving back from a cellular phone to a desktop phone—If a call was initiated to or from the desktop phone and then shifted to the cellular phone, the call can be shifted back to the desktop phone.
- **•** Initiating a mobility call from a remote phone, such as a cellular phone—Users can use Mobile Voice Access to initiate calls from a cellular phone as if dialing from the desktop phone.
- **•** Moving from a cellular phone to a desktop phone during a cellular-phone initiated call—If the user has initiated a call from a cellular phone using Mobile Voice Access, the user can shift to the desktop phone during the call without losing the connection, and can shift back again as needed.

#### **Related Topics**

- **•** [Cisco MobilityManager Solution, page 1-3](#page-2-0)
- **•** [Key Features and Benefits, page 1-4](#page-3-0)
- [Administrative Web Interface, page 1-9](#page-8-0)
- [Where to Find More Information, page 1-12](#page-11-0)

### **Usage Limitations**

Cisco MobilityManager is designed to manage a maximum of one call at a time for each configured line appearance (extension). This section describes the system response based on several calling scenarios involving Extension "A," "B," and "C." In each scenario, Extension A is configured for Mobile Connect services and Mobile Voice Access, and the cellular phone is configured as a remote destination.

#### **Scenario 1**

A is idle when B calls A. A can pick up the call on the cellular phone.

#### **Scenario 2**

A makes a call to C. While the call is in progress, B calls A, who answers the call on the desktop phone. A can pick up the C call on the cellular phone, but cannot pick up B's call on the cellular phone, since Mobile Connect services are being used for the C call.

#### **Scenario 3**

B calls A, who picks the call up on the cellular phone. While the call is in progress, C calls A, who answers on the desktop phone. A now ends B's call and continues with C. Mobile Connect services will be available for the next incoming call to A.

#### **Scenario 4**

B calls A, who picks the call up on the cellular phone. While the call is in progress, C calls A, who answers on the desktop phone. A now ends C's call and continues with B. The B call is still using Mobile Connect services, so no other call can use the service until the B call is terminated.

#### **Scenario 5**

A uses a cellular phone to make a Mobile Voice Access call. While the call is in progress, C calls A's extension. The call will not be extended to the cellular phone, since A was using Mobile Voice Access when the call from C came in. After A hangs up the Mobile Voice Access call, Mobile Connect services can be applied to the next incoming call.

## <span id="page-6-0"></span>**Compatibility with Cisco CallManager and Related Devices and Services**

Cisco MobilityManager is integrated with Cisco CallManager. Most of the standard Cisco CallManager features are compatible with Cisco MobilityManager and related devices and services, except as indicated here:

- **•** To use Mobile Connect features, you must first disable the Auto Call Pickup feature in Cisco CallManager.
- **•** The Cisco CallManager Forced Authorization Code and Client Matter Code (FAC/CMC) feature does not work with Mobile Voice Access. JAVA telephony programming interface (JTAPI) does not support the events required for FAC/CMC.
- In order for Cisco MobilityManager to support different types of codecs, a transcoder must be configured in Cisco CallManager for shared line CTI ports.
- **•** Mobile Connect does not work with Multilevel Precedence and Preemption (MLPP). If a call is preempted with MLPP, Mobile Connect features are disabled for that call.
- Mobile Connect services do not extend to video calls. A video call received at the desktop phone cannot be picked up on the cellular phone.
- **•** Remote destinations must be Time Division Multiplex (TDM) devices. You cannot configure IP phones within a Cisco CallManager cluster as remote destinations.
- Mobile Connect services are available only to directory numbers (DNs) that are in the same partition as the Shared Line CTI User. If the same DN is used in two different partitions, service is only extended to the DN in the same partition as the Shared Line CTI User.
- **•** CDR Analysis and Reporting (CAR) support is not available with Cisco MobilityManager.
- **•** The H.323 gateway does not support failover of Cisco CallManager. If the primary Cisco CallManager goes out of service for some reason and the secondary takes over, the in-progress Mobile Connect calls will be dropped.
- **•** When the outbound H.323 dial-peer is down or is unavailable and remote access calls are attempted, the CTI ports are not released after the call is completed. Although the calls are unsuccessful and are properly released, some CTI ports become unusable and are not released by Cisco MobilityManager. To avoid this problem, disable the System Remote Access parameter when H.323 dial-peers are shut down or are unavailable.
- **•** If two or more users share the same extension number, the parameters configured on the Line Appearances page correspond to the most recent update. Only one set of parameters is stored in Cisco MobilityManager for each extension, whether or not the extension is shared by multiple users.
- **•** Users cannot access Meet-Me using Mobile Voice Access.
- **•** Cisco MobilityManager does not support QSIG (Q Signaling) path replacement.
- When configuring CTI ports for outgoing calls, make sure the Media Resource group for the CTI Ports does not include Music-On-Hold (MOH) servers.

### <span id="page-8-0"></span>**Administrative Web Interface**

This section explains how to access the Cisco MobilityManager administration application from a web browser running on your PC.

- [Cisco MobilityManager Solution, page 1-3](#page-2-0)
- **•** [Web Browsers, page 1-9](#page-8-1)
- **•** [Using Internet Explorer with Cisco MobilityManager Administration, page](#page-9-0)  [1-10](#page-9-0)

### <span id="page-8-1"></span>**Web Browsers**

The Cisco MobilityManager administration application supports the following Microsoft Windows operating system browsers:

- **•** Microsoft Internet Explorer, version 6.0 or later
- **•** Netscape Navigator version, 7.2 or later

The administrative interface can be reached from any user PC in your network. For instructions on logging in, see the "Accessing Cisco MobilityManager Administration" section on page 2-2.

#### **Related Topics**

- **•** [Cisco MobilityManager Solution, page 1-3](#page-2-0)
- **•** [Using Internet Explorer with Cisco MobilityManager Administration, page](#page-9-0)  [1-10](#page-9-0)
- **•** [Using Netscape with Cisco MobilityManager Administration, page 1-11](#page-10-0)

### <span id="page-9-0"></span>**Using Internet Explorer with Cisco MobilityManager Administration**

You can save the certificate authority (CA) root certificate in the trusted folder so that the Security Alert dialog box does not display each time that you access the web application. The first time that you or a user accesses Cisco MobilityManager Administration, a Security Alert dialog box asks whether you trust the server. You must select *one* of the these options:

- **•** Click **Yes** to trust the certificate for the current web session only. If you trust the certificate for the current session only, the Security Alert dialog box opens each time that you access the application, unless you install the certificate in the trusted folder.
- **•** Choose **View Certificate > Install Certificate** to perform certificate installation tasks. If you install the certificate in the trusted folder, the Security Alert dialog box does not display each time that you access the web application.
- **•** Click **No** to cancel the action. No authentication occurs, and you cannot access the web application.

To save the security certificate, follow these steps:

#### **Procedure**

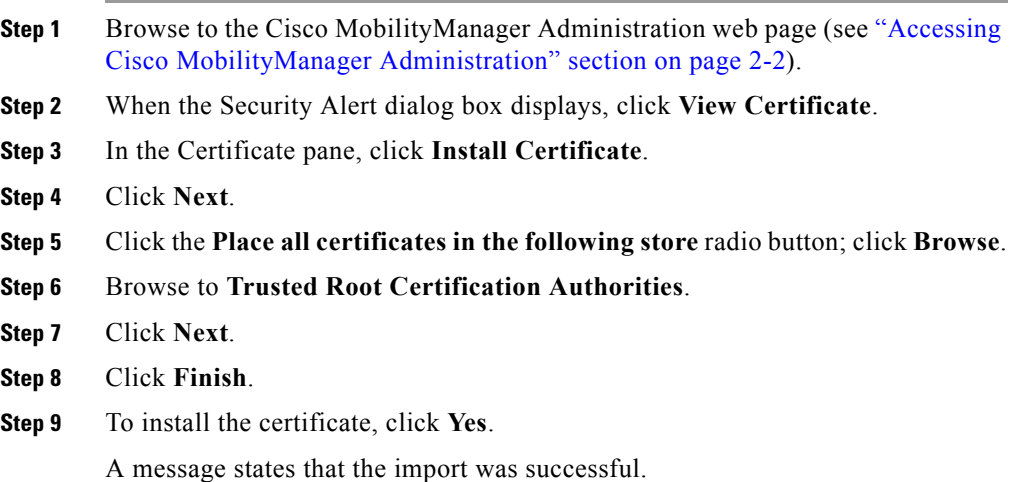

<span id="page-9-1"></span>**Step 10** Click **OK**.

- **Step 11** In the lower, right corner of the dialog box, click **OK**.
- **Step 12** To trust the certificate so you do not receive the dialog box again, click **Yes**.

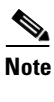

**Note** If you use the localhost, the IP address, or the hostname in the URL to access the application that supports HTTPS, you must save the certificate in the trusted folder for each of type of URL (with the local host, IP address, and so on); otherwise, the Security Alert dialog box displays for each type.

#### **Related Topics**

- **•** [Cisco MobilityManager Solution, page 1-3](#page-2-0)
- **•** [Using Netscape with Cisco MobilityManager Administration, page 1-11](#page-10-0)

### <span id="page-10-0"></span>**Using Netscape with Cisco MobilityManager Administration**

Using Netscape, you can view the certificate credentials, trust the certificate for one session, trust the certificate until it expires, or not trust the certificate at all.

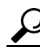

If you trust the certificate for one session only, you must repeat the following procedure each time that you access the HTTPS-supported application. If you do not trust the certificate, you cannot access the application.

To save the certificate to the trusted folder, follow these steps:

#### **Procedure**

- **Step 1** Access the application through Netscape.
- **Step 2** After the New Site Certificate window displays, click **Next**.
- **Step 3** After the next New Site Certificate window displays, click **Next**.

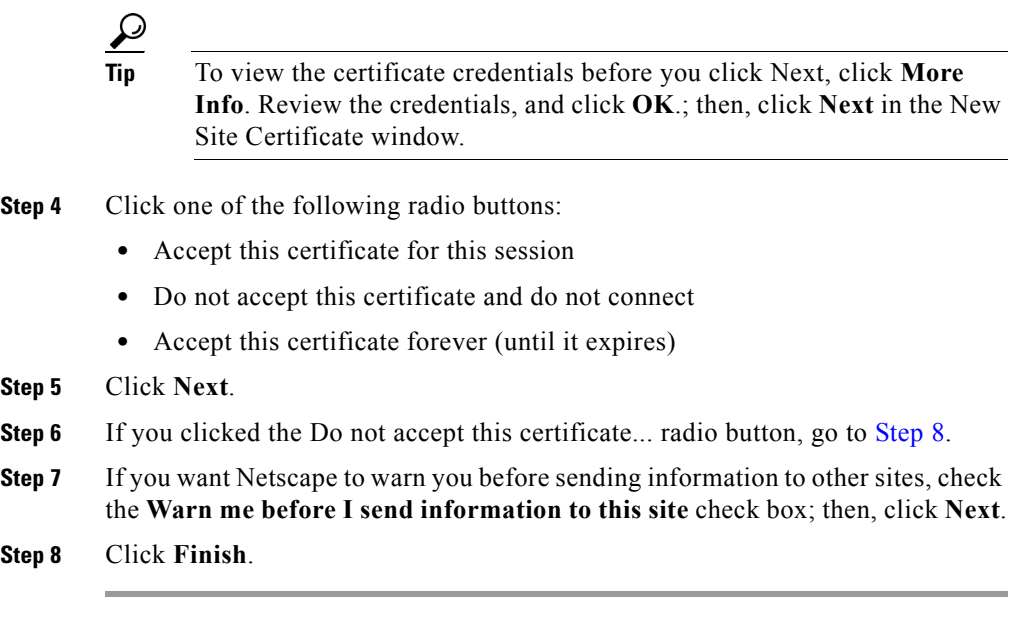

#### **Related Topics**

- **•** [Cisco MobilityManager Solution, page 1-3](#page-2-0)
- **•** [Using Internet Explorer with Cisco MobilityManager Administration, page](#page-9-0)  [1-10](#page-9-0)

### <span id="page-11-0"></span>**Where to Find More Information**

See the following documents for additional information on web interfaces to Cisco MobilityManager and Cisco CallManager.

- **•** *Cisco CallManager System Guide*
- **•** *Cisco IP Telephony Solution Reference Network Design Guide*
- **•** *Cisco MobilityManager Installation Guide*